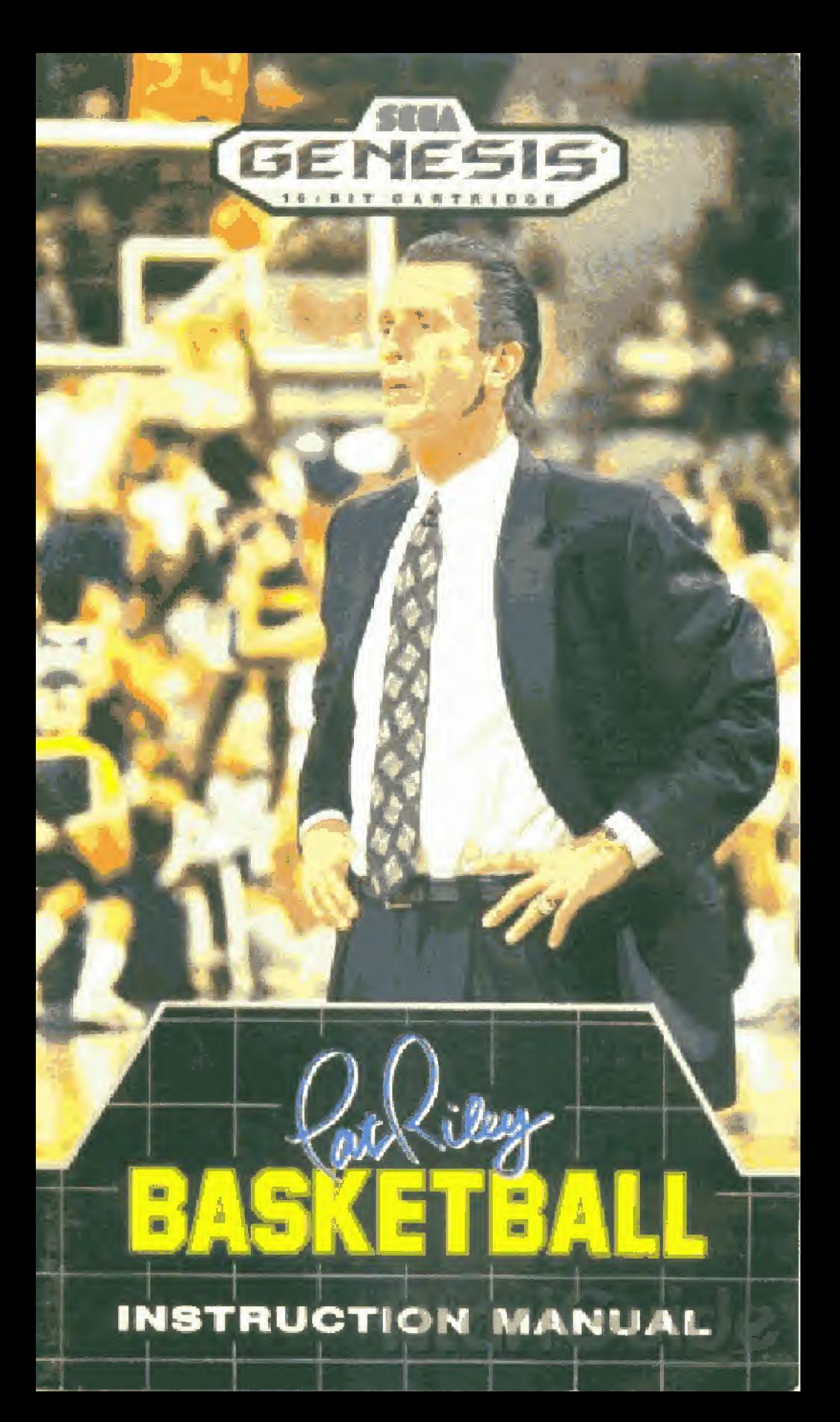

# **Loading Instructions: Starting Up**

- 1. Make sure the power switch is OFE.
- 2. Insert the Pat Riley Basketball cartridge in the Genesis System (shown below) by following the instructions in your Genesis System manual
- 3. Turn the power switch ON. If nothing appears on the sereen, recheck insertion

IMPORTANT: Always make sure that the System is turned OFF when inserting or removing your Genesis Cartridge.

For Lor 2 Players. Press the Start Button on Genesis Control Pad 1

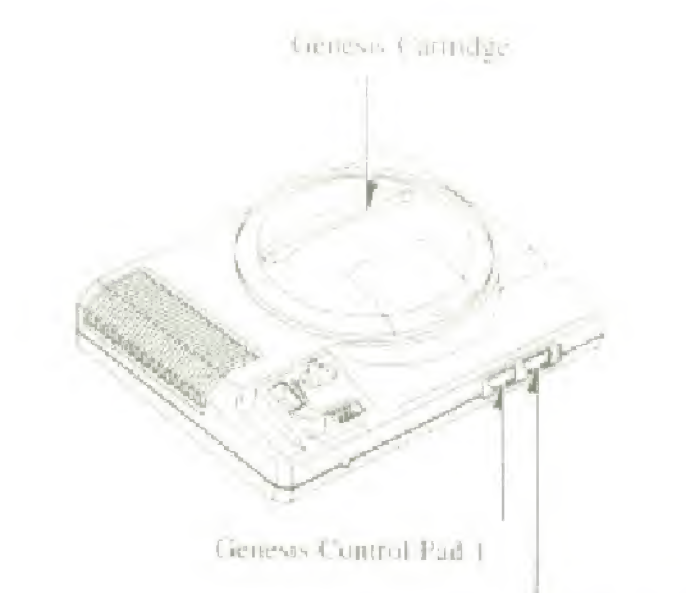

Genesis Control Pad 1

Htari

# **Pat Riley Basketball**

Are you ready for the big time? Pat Riley Basketball from Sega brings all the fast-paced action-lightningquick steals, thunden as slam dunks, swarming pressure detenses- right into your home! Choose any 1 of 8 teams and take on the computer, or go head-to-head with a friend (or an enemy)! Home your skills and scout the competition in the Exhibition format, and then unleash your All-Star caliber team in the big Tournament!

You're the coach! Set the players' positions and call the defense. If the bottom starts to tall out, take a Time Out and rework your strategy before the game turns into a rout"

You're the star player! Make the great pass to yourteammate in the lane! Grab that defensive rebound and start the fast break! Stuff the opponent's dumk attemptslunchtime! It you're in range, sky high and jam one home yourself!

It's here! Pat Riley Basketball from Sega. Experience the thrill of real pro-hoops! Get out there now, and go e that capacity crowd what it's screaming for!

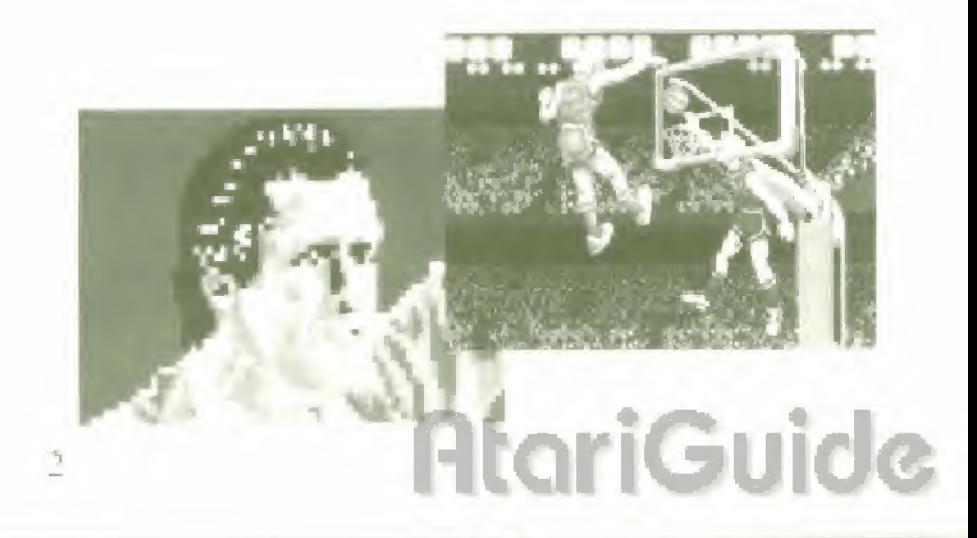

# **Take Control!**

Learn the various functions of each button on your Control Pad betore beginning play

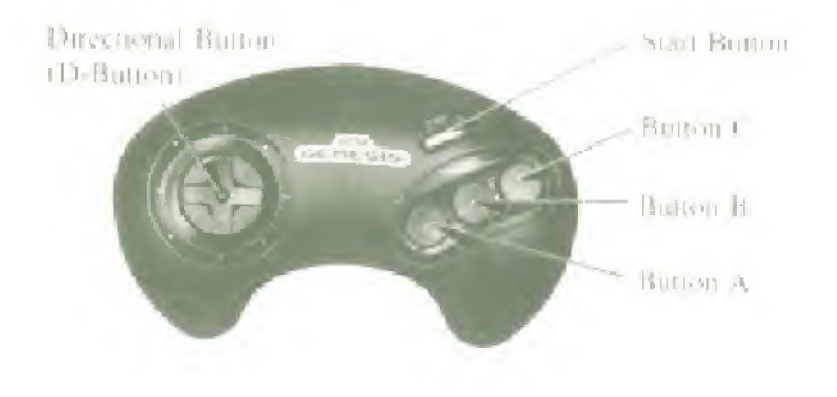

### D-Button:

- . Moves the selection indicativ during Team and Mode selection.
- . On Offense, moves the player with the ball.
- . On Defense, moves the player marked with the arrow-
- · On Ottense, signals the direction of a pass attempt.

### **Start Button:**

- · Starts the games
- Advances through the selection screens.
- Pauses and resumes action Ņ

# **AtariGuide**

### **Bullon A:**

- Calls Time Out during dead-ball situations.
- · Selects players in position change situations.

### Button B:

- · Shoots or dunks the ball.
- · Attempts to block opponents' dunk shots.
- . On Defense, moves the Control arrow to the player nearest the ball.

### Button C:

- Passes the ball to a teammate.
- Throws the ball in from out of bounds.
- · Steals the ball from an opposing player in middribble.
- \* To tap the ball in the center-court tipson before each amarter, press Button A, B or C.

## **Getting Started**

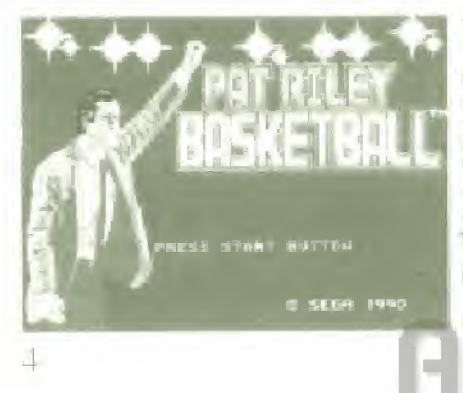

When the Title screen appears, press the Start Button to call up the tirst Mode Selection screen. It vou want to see the Options screen first. however, press Button A, B or C instead at Start.

## Options

You can perform many tunctions using this screen. but the two most important choices concern the length of the game and the speed of the game action.

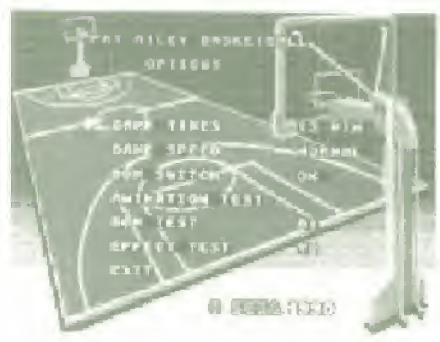

GAME HMFS gives you the option of playing a short 20-minute game (5-minute periods), a regulation 48minute game (12-minute periods), or an extended length 80-minute game (20-minute periods). CoAME SPEED Jots you choose the pace of the action. There are two settings="XORMAL and SEOW\_To choose one of the other, press the D-Button lett or right

Office choices include ANIMATION 1FS1, which gives you a sneak peek at some of the close up shots you'll see during the game, tests for background music and sound. effects, and a BGM SWITCH. In the ON position, this function provides background music throughout your gamus

To return to the Title serven, move the selection arrow. down (using the D-Bulton) so that it points to FAH, and press the Start Button.

### **Mode Selection**

Pat Riley Basketball can be played by Lor 2 players. If you want to see a demonstration game before you start, select DEMO in the Mode Selection window. To

**IPLAYER 2PLAYERS** DEMO

CII

choose a mode, move the selection arrow asing the LL. Button, and press the Start Button

## Level of Difficulty

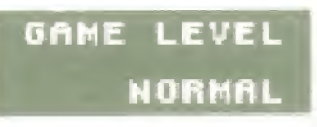

You can play at 3 different levels. EASY is a good place to start. After vou've gotten used to the

movements, you can graduate to NORMAL and HARD. As you move up, the opposing team does everything a hi! Fetter, and shots don't lost drop tor von like thev did earlier,

To select a level, press the D-Button left or right until the level a1 which vou wish to pLay appears. Then press the Start Button to call up the next screen-

### Game Select

You can play 1 EXHIBITION game, or try to win it all in the lug TOL RNAMENT. To choose one or the other, move the selection arrow using the D-Buitun. and then, press the Start Button.

**EXHIBITION** TOURNAMENT

### Choose a Team

There are teams from 8 American cities here to participate in the run for the trophy. Once you've selected a game mode, you can choose the team you'll command

A map of the United States appears. The names of the 8 cities represented are highlighted. Beneath the map, the name and. photos appear for each learn selected. Press the I)-Button up or down to light up the indicator on the

# **AtariGuid**

map identifying. your learn and press the Start Button With Juck. vou'll choose the team that is capable of going all the way! NOTE: Player 2 must select his feam. using Control Pad 2.

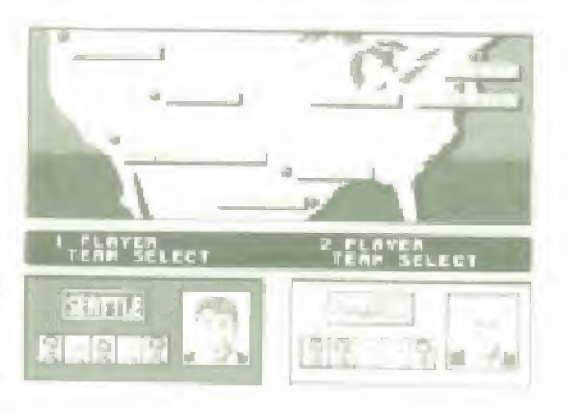

Player 1 and Player 2 cannot choose the same team-

## **Stats Screen**

Before the game, you'll take a look at your team's vital information. Use the information on the players' abilities to help you set your lineup. Learn to recognize each type of information, as you'll no doubt refer back to this screen often during the game.

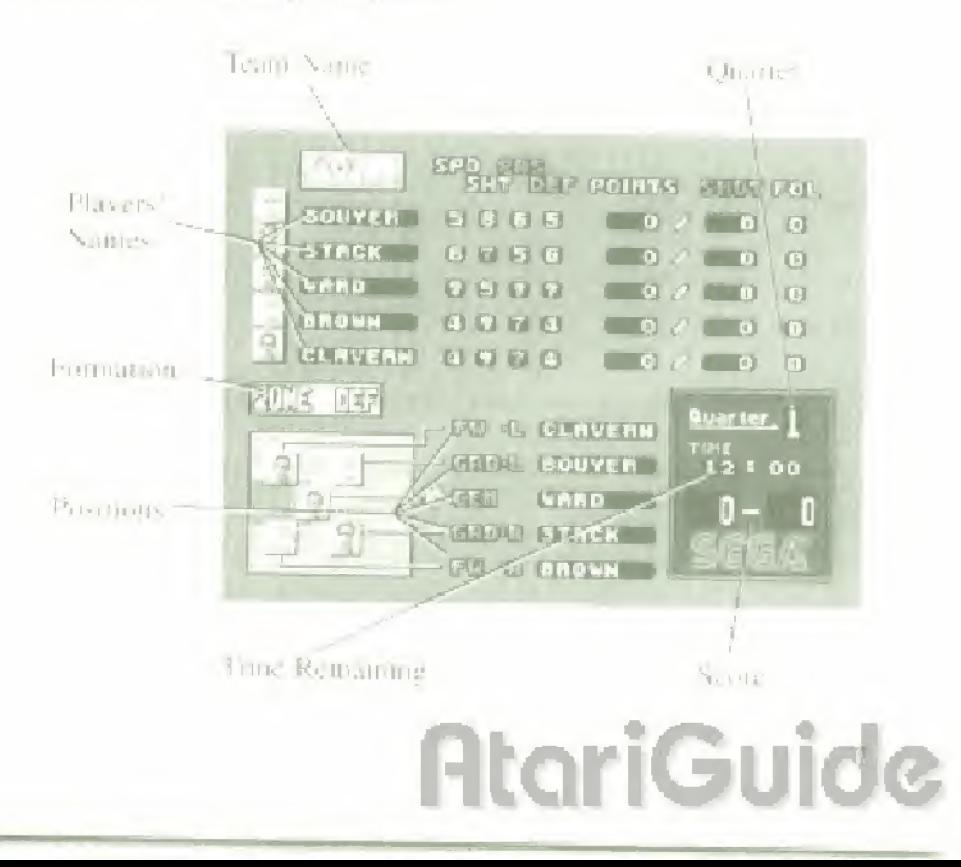

1] Player's Ability

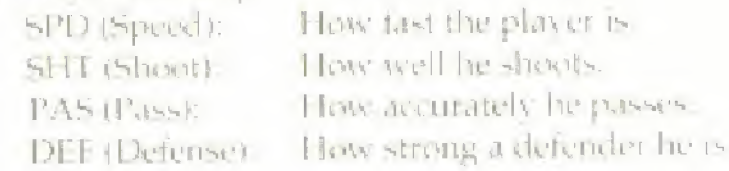

2) Individual Statistics

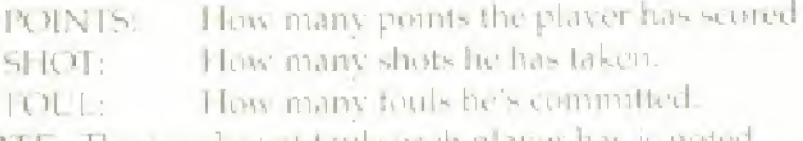

\OTE: The number oi Mills each player has is noted, but he won't get kicked out of the game after 6 fouls (as in the pros), There is no ton] limit, Tonis are, nevertheless bad news id the team that commits them!

## Changing Positions

You may find, as you view your team's data, that a certain player would to better in another position. To change the positions of 2 players, follow the procedure as described below

1- Select one player you want to change (using the D-Pulton), and press Sutton A. <sup>I</sup> lis photo begins Hashing.

2- Choose a second player, and press Button A. His photo also starts to flash.

official

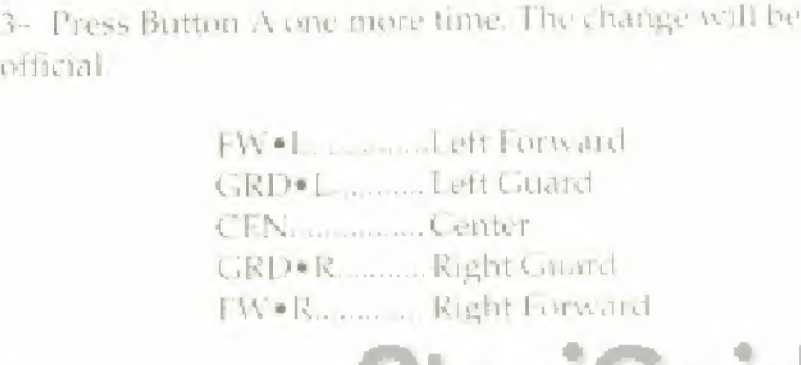

## **Defensive Formations**

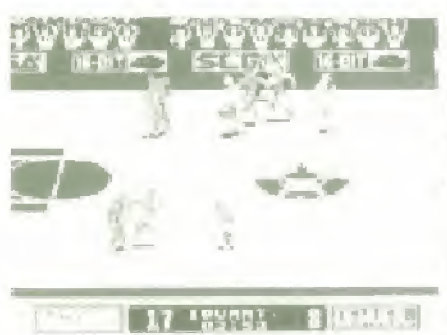

MAN TO MAN means that cach player on your team. guards a specific player on the opposing team. Dus detense is effective when. you're behind, or you want to make a guick run and score a lot of points in a hurry. Because the

defensive players stay yery's lose to their offensive. counterparts, steals and interceptions become more CONTRIGUE

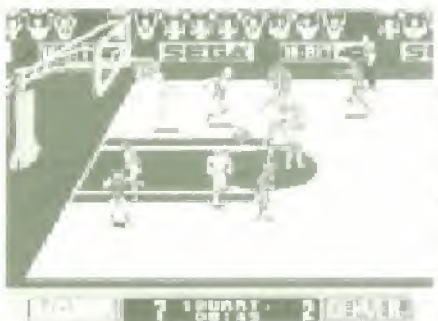

ZONE DEF means that instead of guarding one particular player. The detenders are each. responsible tor a specific area of the court. Flux detend that area against. any ottensive player who

enters it. This is a conservative defense, and will probably be used more often than MAN TO MAN. Remember, though: a team that passes extremely well or a team that specializes in shooting from the perimeter can easily break the zone. Try to stay active on detense.

## **Game Screen**

At any one time, you'll be able to see about Li For the court. As the player with the ball moves around, the rest of the playing area gradually appears. During the game, there are several indicators that stay on screen. Become familiar with them so that a quick glance can tell you where you stand.

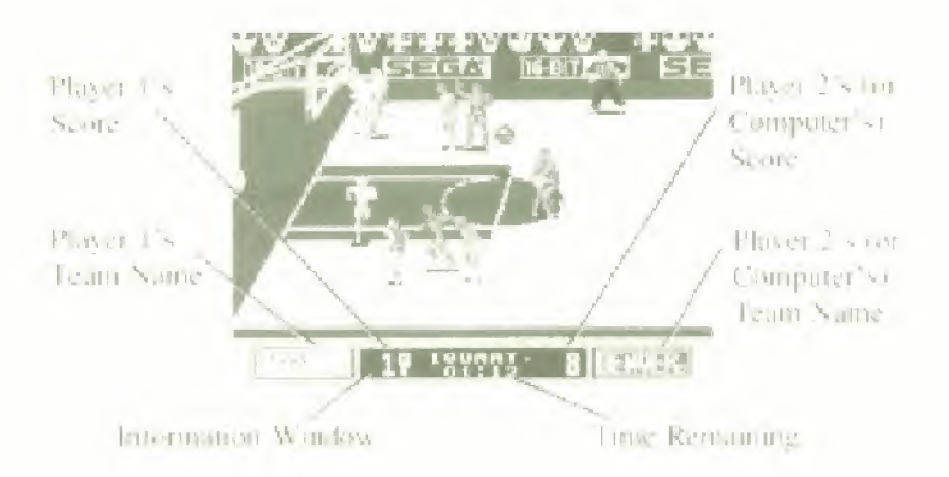

Certain lines or areas on the court are important for various reasons. The illustration below is designed to familianze you with the playing surface.

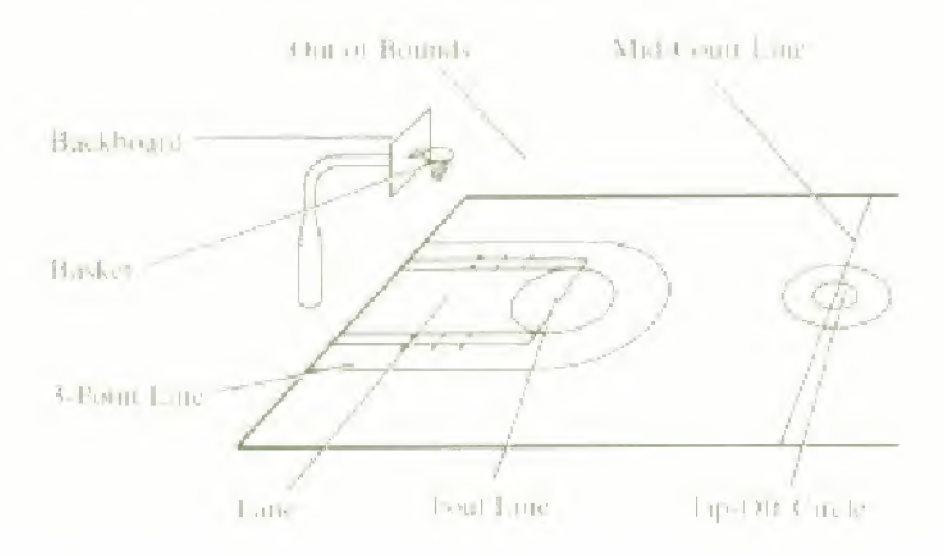

## **Team Introductions**

Let's take a more in-depth look at each of the 8 teams that will do battle. Next to each learn's mckname and photos is a brief character profile telling the kind of

 $|1|$ 

game vou can expect them to play. This is the most recent scouting report wc'vv I'twru'd, but things m.iv have changed. Re or vnurioesl

### Los Angelas Hoops

<sup>I</sup> he <sup>I</sup> loops plav pivitv straight torward basketball The guards bring the hall upcourt and pass off to thekmy ands, who drive or shoot.

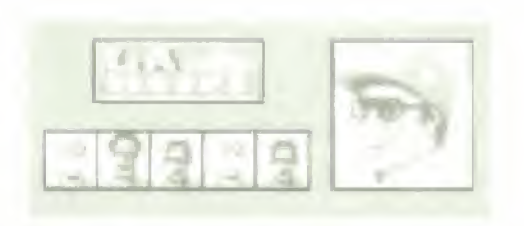

### Dallas Wings

This team has a pair of guards who like to throw up 3-point bombs. Their  $a$ im is to put some points on the board C]uiekh. to rattle the opposition.

### New York Busters

] he busters' guards are great ballhandlers, and are also adept at relies ing vou el possession ot the ball (they are a bunch of (him es! <sup>|</sup>

### Seattle Bears

The guards and forwards .shool aggressiv ely . so il they get hot, get ready for a high-scoring attait!

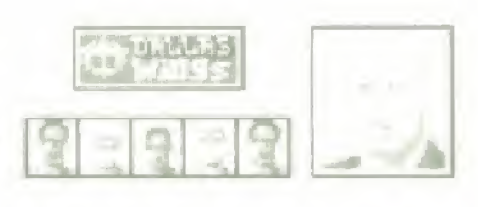

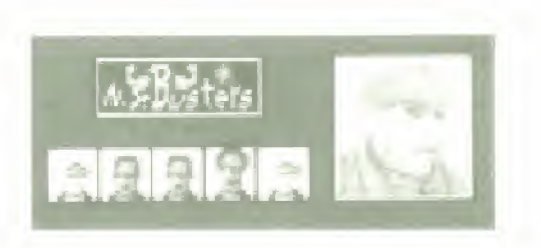

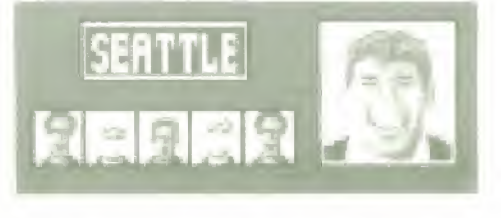

**AtariGui** 

### Detroit lets

This team's strength is the ability of the guards and forwards to handle the ball in traffic and drive aggressively to the hacket.

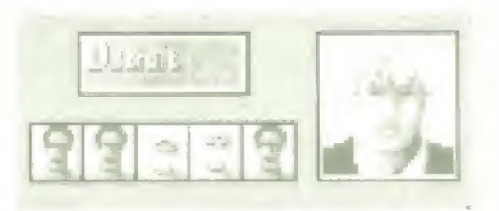

#### **Houston Rebels**

Since there aren't any superstars on this team. they use solid, consistent play at both ends of the court to be said estul.

#### Denver Jammers

These guys are excellent passers. They'll blow right through your zone defense or full you to sleep and then thread the needle.

#### **Boston Bashers**

The Bashers' strength is detense. They are masters at employing and executing formations, so don't expect to run up a lot of points on them.

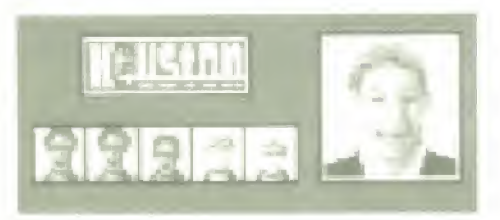

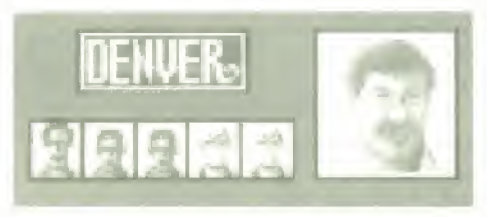

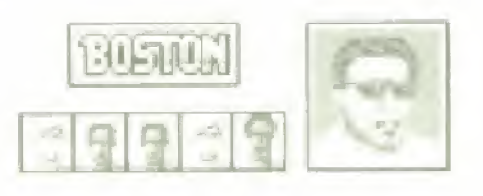

# **AtariGuide**

# Tournament Play

2 players (in 1 player against the computer) can participate in an elimination fourney. In the first round, all 8 teams compete. The winners of these matches move on to the semi-tinals. The 2 feams that emerge victorious from this round will square off in the final, with the victor earning the title of Pat Riley Basiketball Champion<sup>®</sup>

As you play your game, the computer is husy playing the remaining teams against each other to determine the teams that will continue play. The results of the othercontests appear after each game you play.

## Tip-Off!

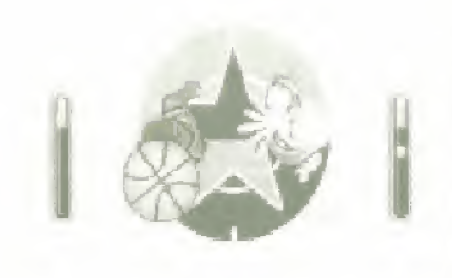

We're ready to get underway here at thepacked Sega Arena!1 The centers from the two teams will face nil In the circle at center court. On either side tit She screen is <sup>a</sup> lap gauge 1 a boat the other

center to the ball, press Button A, B or  $C$  as the first white ball enters the red zone of the gauge NOTE: All centers react to the toss-up of the ball, but some move more slowly or later than others. The best way to gain control of the tap is to use the gauge. If you tap the ball, one of your teammates will definitely get control nl it

# **AtariGuida**

# Technique

### Offense

Dribble: As the player in control of the ball is moved around with the D-Button, he automatically dribbles. (bounces3 the bull

Pass: Io puss the hull tu one of your teammates, set the direction el the pass attempt using the D- Hutton, and then press Button <sup>C</sup> to make the pass Make sure there are no defenders in your path, as they'll attempt to pick it off. If none of your teammates are in the area you are aiming at, you'll be unable to pass.

Jump: To jump, press Button B once. Make sure vou're not too close to the basket, or your jump may turn into a dunk attempt, and you won't be ready! It you want to pass in mid-jump, press Bulton C after pressing B. If you don't let go of the ball before vou touch down, though, you'll be whistled for Traveling (see page 18).

#### Shoot: There are 2

ditte retvt tvptwof shots vou can take. A regular outside shot is taker from medium to long range. It taken outside the 3-point line, it's worth <sup>3</sup> points. Am shot taken from inside the line is 鷹

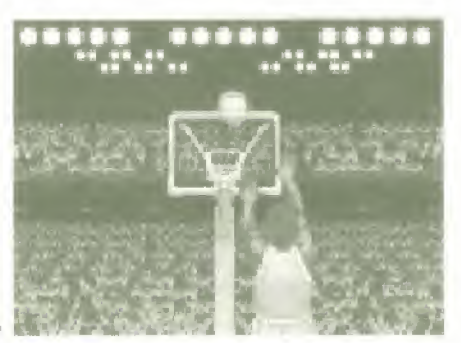

good tor 2 points it you make it In shoot, press button B twice,

A dunk shot is always attempted from close range, and is a very high-percentage shut. You see the attempt close up and from a variety of angles. It you press Button B.

ltari

one while dose to the basket, the close up scene, complete with a Shot gauge, appears. Press Button Bagain when the white ball is in the red zone of the gauge, or claes our visions will bound by make harmlessly

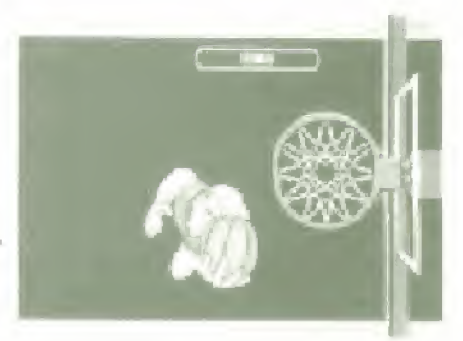

NOTE: A regular shot requires you to press Button B. twice in succession. If you do the same in close range. rou'll probably most up a dunk that you weren't prepared for It's a bit fricky at first, but you'll get used. to it eventually

Free Throws: In certain situations, you'll receive 2. free throws. This means that you'll get 2 chances to shoot from the foul line. Each shot, if made, is worth Leoint The same Shot gauge that you see when attempting a dunk

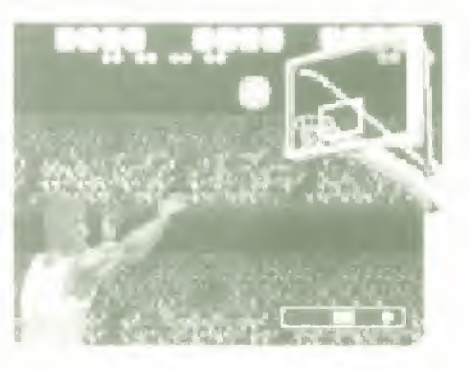

reappears. Try to press Button A. B or C and stop the white ball in the red zone of the gauge. It your timing is no good, the white ball will stop in the blue portion, and the shot will be way off the mark! Remember this, alsothe white ball moves gradually faster and faster, so the longer you want before shooting, the smaller votin chances for success become!

Throw-In: After certain fouls or violations (see page 17). or after the other team scores, you'll have to throw the ball in from out of bounds. To do so, use the D Button to direct the throw, and then press Button C. The defense

# **AtariGuic**

would love to pick off the inbounds pass and hit you for a uuick store, so keep your eves peeled!

### Defense

Intercept a Pass: II you're on defense and you want to gel the hall back m <sup>a</sup> hurrv (who wouldn't?), put one ot your players in the path of an anticipated pass attempt. using the D-Buffon. If you're the slightest bit out of position, you'll miss your chance!

Steal: 1f vou'd like to snatch the ball out of the offensive player's hands in mid-dribble, move your defender right up in his (ace and press Hutton C repeatedls Take the half and turn: the game around1

Movement: The player that von control has an arrow over his head It von want to switch control to another player, press Button B and the arrow automatically transfers to the player closest to the player all 21 suggest 10 legacy ball. If you want a player -

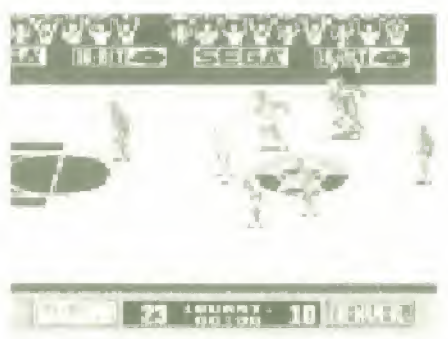

farther away to have control, specify the direction using the Button and press Button B.

Blocking a Dunk: You won't have the opportunity lo.stuff every slam, hut it you have <sup>a</sup> man under the basket, he'll appear in the close-up shot with his own Block gauge Press button B before the white ball

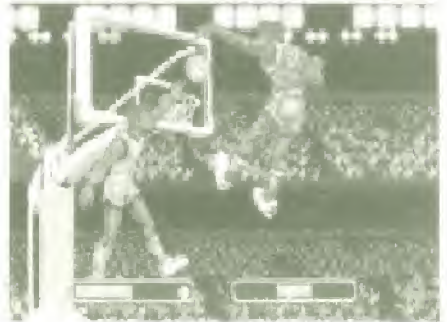

**AtariGuic** 

moves from the red zone into the blue. It can do that successfully, even if the dunker also stopped ins white ball in the red zone, you if send him invasin loser'

## **Fouls and Violations**

## Personal Foul

You're guilty of a personal fool if you touch the body of an opposing player, In Par Riley Basketball, the two personal touls you can be whistled for are Pushing and Charging.

Pushing occurs when a defensive player pushes or makes constact with the citensive player in posses in of the hall. If the foul was committed in the offensive team's backcourt the offensive team restarts

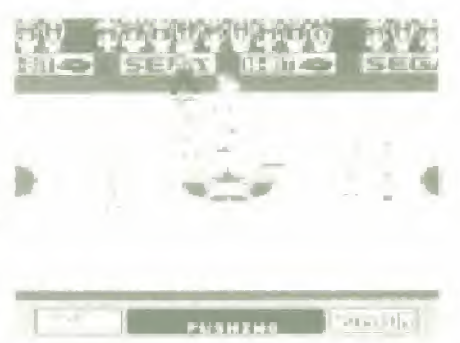

play by throwing the ball in from out of bounds. It it happened in their frontcourt the side of the court near the guilty team's basket), they receive 2 free throws.

Charging is committed by the offersive player with the ball, as he crashes into a determine player who's in a set position. The result is a throw-in for the victimized teamiball possession changes). This is more common in the 2 PLAYERS men

### Violation

This category includes any intraction that doesn't my olve body contact. After the violation is individed,

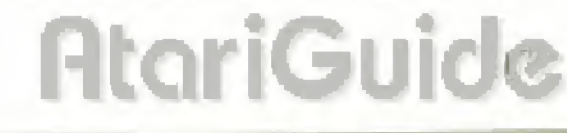

plav resumes <sup>w</sup> uh a throw in by the other team, [The team that commits a violation always loses possession.)

### Out of Bounds

This occurs when the ball crosses one of the 4 boundary. lines, either by means of an errant pass or in the hands. ol <1 player,

### Traveling

In this game, I raveling occurs when a player inpossession of the ball jumps and touches down without. letting go of the ball. This is, by far, the most commonly whistled violation

### Over and Hack

This violation happens when the ball crosses back overthe mid-court line into the offensive team's backcourt it may happen on a pass attempt, or It the pLiver who has the ball accidentally steps back over the Ime while avoiding a defender

### 5-Second Violation

On a throw-in, you have 5 seconds to get the ball in bounds. If you can't, a message appears in the Information Window and you lose possession

### Id-Second Violation

Alter the oilier team scores, you have Id seconds to move the ball over the mid-court line. It you can't, you'll be called for this infraction and lose possession.

# **AtariGuid**

### 24-Second Violation

Once you bring the ball across the mid-court line, you. have 24 seconds to get off a shot attempt. If you can't or don't shoot within that time, you give up the ball. This is not a common occurrence

## Strategy

You are the coach-the person vour players depend on. for guidance and courage when the going gets lough. You have the power and the responsibility to change player positions or defensive formations during the game. At the beginning of each quarter, the Stats screen appears, and you can make your changes til any are. necessary),

### Time Out

Is the other team gaining its second wind? Have they just run off 10 or 12 unanswered points? If so, you might consider taking a breather and changing strategies. To call Time Out, press Button A when the ball is not in play {for example, before a throw mi This istalled a dead-ball siiuaiinn You erndh have <sup>1</sup> time oui per quarter, so don't squander them! It vou want to dry the sweat off your hands, press the Start Button and pause. the action!

## Final Tournament Notes

You'll see all the team nanus in the Tournament Bracket before each round. Player I's team appears in the top left corner of the format, and Flayer Z's team lit there are two of you) shows up in the top right corner. You

probably won't lace. each other in the tirst round. Player I's game will come met tollowed by Player 2's game. It both teams keep winning, they just. might end up knocking heads in the Championship game' Grod luck'

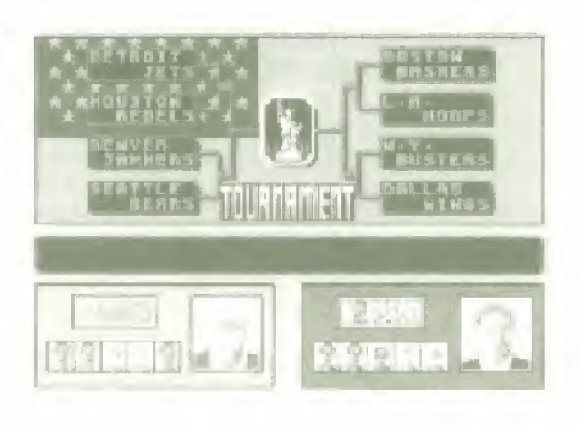

# **Helpful Hints**

- Never underestimate the importance of the Stats screen. All the information that you need to be streepssful is right there!
- Practice at all 3 levels of difficulty, and notice the differences, Then, the next time a triend wants to take. you on at the Flard level, you'll have a headstart'
- . Stealing the ball from the offense is the best way to increase your scoring. You'll have the ball more often, with more chances to shoot!
- . Fouls won't get anyone thrown out of the game, but it you commit a Pushing toul late in a taggame and the other team sinks both free throws, you'll certainly regret having been so aggressive! Keep this in mind as the game to winds down, especially if it's close.

# **AtariGuide**

## Scorebook

Date

Name

Score

Date

Name

Score

Date.

Name

Date

Name

Score<br>Date<br>Name<br>Score Bcore<br>Date<br>Nate Name Score<br>Date<br>Name<br>Score **AtariGui** 

## Scorebook

Date:

Name

Score

Date

Name<sup>®</sup>

Score

Date

Name

Score

Date

Name

Score

Date Name Score **AtariGuide**  $\mathcal{P}^{\text{op}}$  .

## **Handling The Sega Genesis** Cartridge

- The Sega Genesis Cantridge is intended evaluatedy a. for the Sega Genesis System<sup>on</sup>.
- Donot bend, crush or submerge in hquids-
- · Do not leave in direct sumbght or near a radiator or other source of heat.
- Be sure to take an occasional recess during extended. a. plas.

# $= **Warr**anty =$

Sega of America. Inc., warrants to the engined consumer punchaser that the Sega Genesis Cartridge shall be tree from detects in material and writkmarship to carpetion of 90 days. from the date of purchase. It is detect covered by this warranty perurs during this 90-day warranty period. Sega will repair or replace the detective cartridge or component part at its ophob, free of change.

This warranty does not apply if the detects have been caused. by negligence, accident unreasonable use, modateation, tamepering, or any other causes not related to detective materials or workmanship.

To receive tast, reliable warranty service, Call the Sega Consumer Service Department at the following number.

#### 1-800-USA-SEGA

Dur Consumer Service Department is an epotation from 6 00. a.m. to 900 p.m. (Pacific Time). Munday through Friday and from 8.00 a.m. to o.00 p.m. (Pacific Time), Saturday and Sunday, DO NOT RELURY YOUR SPOAGENESIS CAR-**TRIDGE TO YOUR RETAIL SELLER. Return canning to Sexa** Consumer Service, Please call tast for further antaraution of

If the Sega technician is unable to solve the problem by phone. we will provide you with instructions on returning your detective cartridge to us. The cost of returning the cartridge to Sega's Service Conter shall be paid by the purchaser.

### Repairs After Expiration of Warranty

If your Sega Cenesis Cartridge requires repairs after ferminathou of the 90-day warranty period, you may contact the Sega Consumer Service Department at the number listed above. It the technician is unable to solve the problem by phone, he will advise you of the estimated cost of repair. It will elect to have the repair done, you will need to return the detective merchandise, freight prepaid and insured against loss or damage, to Sega's Service Center with an enclosed check or money order. pavable to Sega of America. Inc. for the amount of the cost. estimate provided to you by the technician. If after inspectionit is determined that your cartridge cannot be repaired, it will be returned to you and your payment will be retunded.

#### Limitations on Warranty

Any applicable implied warranties, including warranties of merchantability and timess for a particular purpose, are herebylimited to ninety days from the date of purchase and are subject to the conditions set forth herein. In no event shall Segaof America. Inc., be hable for consequential or incidental damages resulting mont the brach of any express or implied warranties.

The provisions of this warranty are valid in the United States. only. Some states do not allow limitations on how long animplied warranty lasts, or exclusion of consequential of incidental damages, so the above limitation or exclusion may. not apply to you. This warranty provides you with specific legal rights. You may have other rights which yary from state hostate

@1990 Sega of America, Inc. + Sega of America, Inc. P.O. Box 2167, South San Francisco, CA 9408 Printed in Japan